Цифровой диктофон Защита

Не подлежит обязательной сертификации на основании Заключения ВНИИС № 101КС/2157 от 27.10.2005

# **Инструкция по эксплуатации для диктофона Защита** Версия: 2010-10-20

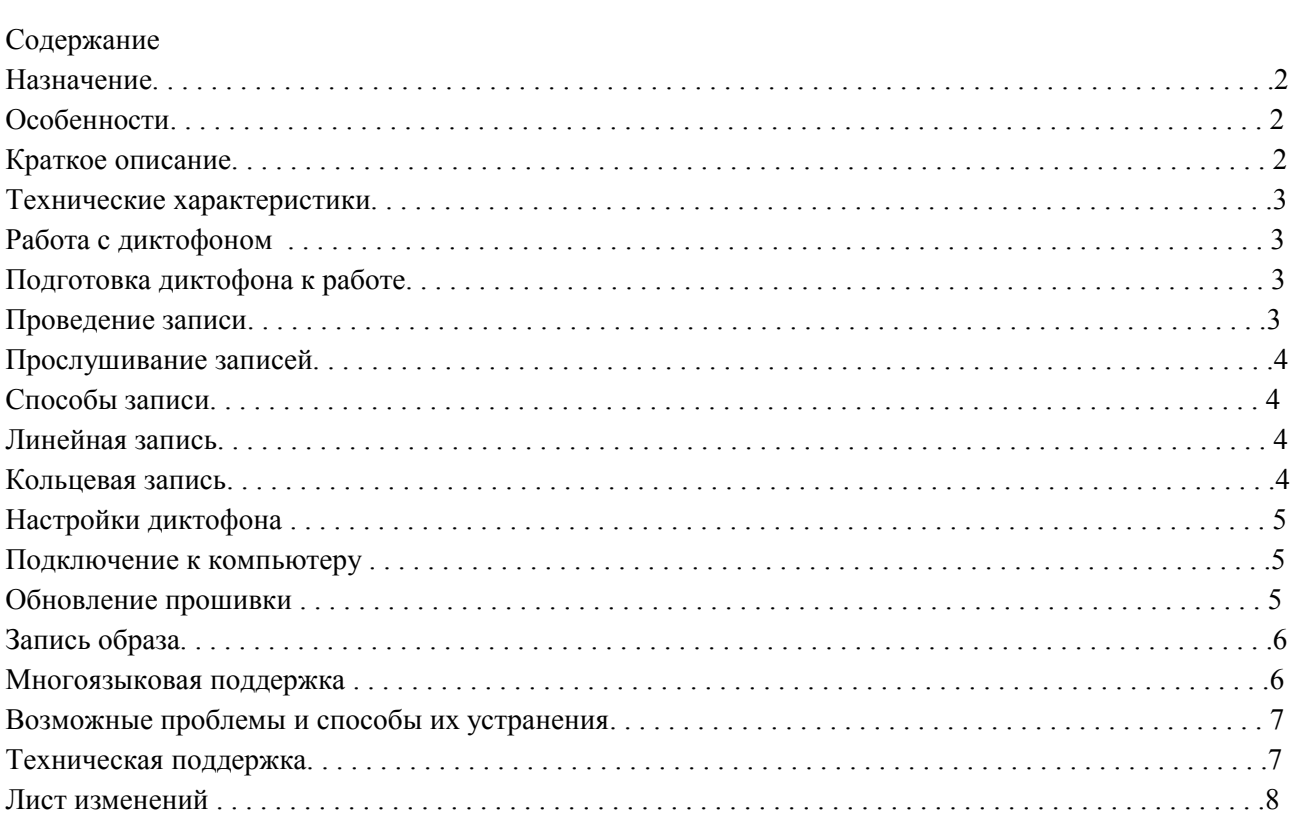

#### **Назначение**

Диктофон Защита предназначен для профессиональной записи речи во встроенную FLASH-память, с последующей выгрузкой записи на компьютер, которую можно предоставлять в качестве доказательства в суде. При проведении экспертизы может быть установлено на каком диктофоне сделана запись, когда была сделана запись, подвергалась ли она впоследствии редактированию, менялись ли в конструкции диктофона узлы отвечающие за выполнение записи. Все это повышает вероятность того, что запись, сделанная на этом диктофоне, будет признана в суде доказательством происшедшего события.

#### **Особенности**

● малое потребление тока

- широкая полоса записываемых частот
- широкий динамический диапазон
- встроенные часы и календарь.

● из-за отсутствия движущихся частей диктофон работоспособен в широком диапазоне температур, при тряске и запылённости.

● в сделанную запись добавляются незаметные на слух маркеры, которые позволяют определить время и дату сделанной записи, определить тип и серийный номер диктофона, на котором сделана запись, а также определить редактировалась ли запись.

● в диктофоне отсутствует возможность записать в него файл, т.е. сделать подделку загрузкой в диктофон другого файла нельзя. Можно только или считать, или удалить запись.

● печатная плата диктофона покрыта специальным лаком, позволяющим определить происходила ли замена чипа флеш-памяти.

● качественный формат записи без сжатия и без использования систем АРУ и VAS, способных внести искажения в запись.

#### **Краткое описание**

С помощью входящего в комплект поставки кабеля диктофон подключается к USB порту компьютера. Прилагаемое программное обеспечение, работающее под управлением операционных систем Windows XP(SP2, SP3)/Windows Vista/Windows7 позволяет сохранять записанные сообщения в виде стандартных звуковых файлов. При этом программное обеспечение для компьютера находится в самом диктофоне, поэтому не надо беспокоиться, что на компьютере, где Вы собираетесь прослушать запись, не установлено программное обеспечение, нужное для работы диктофона. Индикация режимов работы осуществляется при помощи светодиода, расположенного на торце диктофона. Для защиты информации, находящейся в диктофоне, имеется возможность установки пароля, запрещающего другому пользователю (без ввода пароля) доступ к содержимому и настройкам диктофона. Каждая запись, сделанная диктофоном, имеет незаметные на слух маркеры, которые позволяют определить время и дату сделанной записи, определить тип и серийный номер диктофона, на котором сделана запись, а также определить редактировалась ли запись. Формат записи: 20кгц, 16бит, без сжатия, чувствительность встроенного диктофона достигает 10- 12метров, причем без системы автоматического регулировки усиления (АРУ), способной внести искажения в запись. Все это повышает шансы пройти судебную экспертизу на подлинность записи. Программное обеспечение диктофона предусматривает механизм организации многоязыковой поддержки.

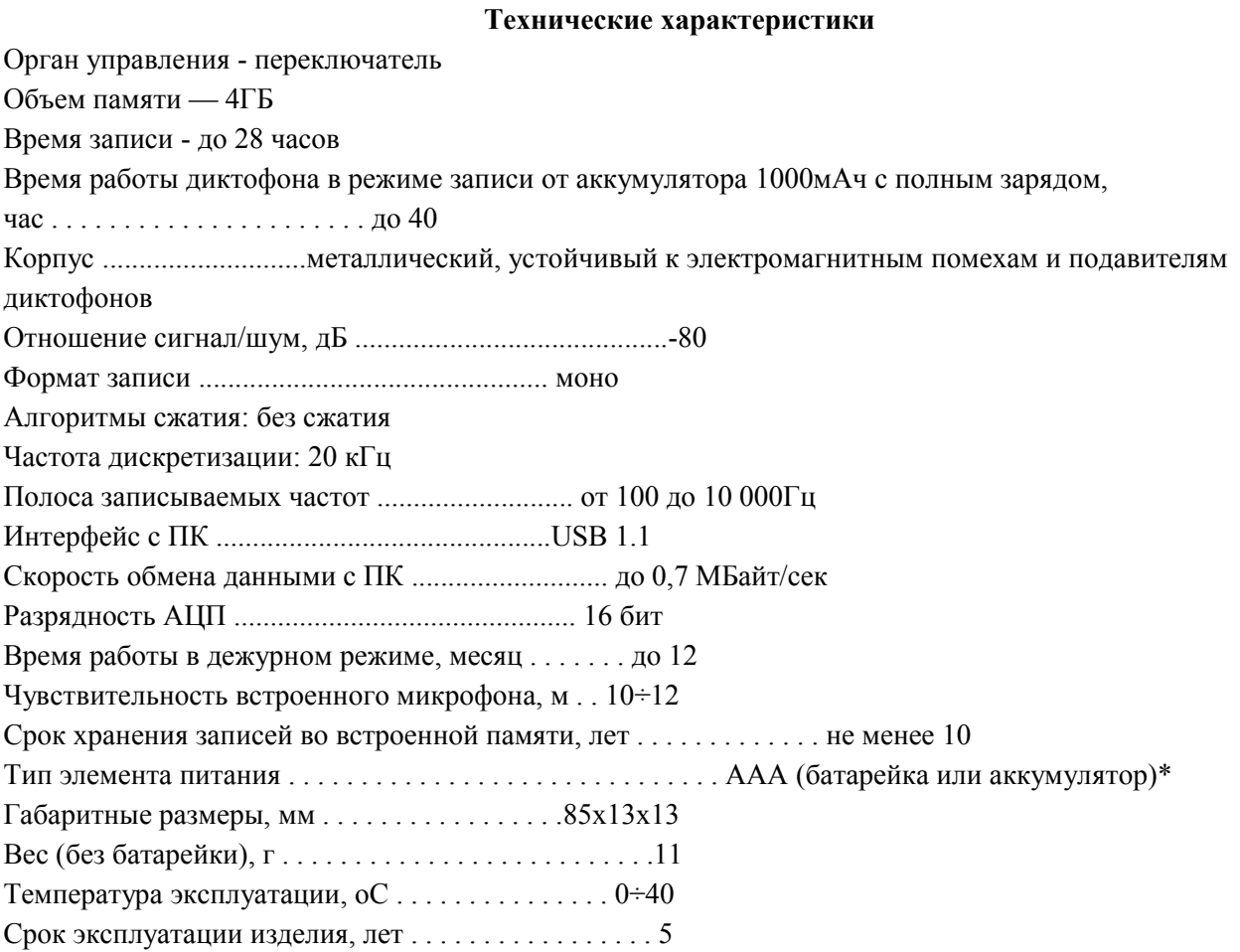

\* - при использования аккумулятора, подзарядка производится с помощью внешнего зарядного устройства. В комплект поставки не входит.

## **Работа с диктофоном Подготовка диктофона к работе**

Перед началом работы вставьте элемент питания - произойдет активация диктофона. При этом диктофон сделает 3 вспышки светодиода. Четвертая вспышка светодиода – проверка флэш памяти, ее длительность зависит от объема этой памяти. После выполнения активации диктофон готов к работе. Для установки элемента питания открутите круглую крышку специальным приспособлением, входящим в комплект, и вставьте элемент питания контактом «плюс» внутрь корпуса диктофона. Закрутите крышку. При этом во время замены элемента питания встроенные часы\календарь не сбрасывают свои значения до 5ти минут. *Внимание!* Соблюдайте полярность подключения элемента питания, иначе диктофон может выйти из строя!

### **Проведение записи**

Переведите переключатель в положение «запись». Светодиод обозначит начало записи пятью короткими вспышками. Во время записи светодиод сериями вспышек будет сигнализировать о заряде батарейки и оставшейся памяти. Во время записи светодиод индицирует состояние диктофона двумя сериями вспышек. Первая серия вспышек соответствует степени заряда батарейки в момент начала записи: 1 вспышка – заряд близок к максимальному, 2 вспышки – заряд достаточен для работы, 3 вспышки – заряд мал, необходимо заменить батарейку.

Вторая серия вспышек соответствует оставшейся свободной памяти диктофона: 4 вспышки – 0...25%, 3 вспышки – 25...50%, 2 вспышки – 50...75%, 1 вспышка – 75...100%.

Для остановки записи переведите переключатель в положение «стоп». При остановке записи диктофон мигнет светодиодом 1 раз. Длительность этой вспышки может достигать нескольких секунд и зависит от объема памяти диктофона.

После остановки записи диктофон переходит в дежурный режим. В этом состоянии он потребляет мало энергии и может так оставаться долгое время не требуя замены батарейки или подзарядки аккумулятора. Если во время записи закончится свободная память и диктофон не находится в режиме кольцевой записи или разрядится батарея (аккумулятор), то диктофон автоматически прекратит запись и перейдет в дежурный режим. При этом сделанная запись сохранится.

Если элемент питания уже разряжен или память диктофона полностью заполнена, то при включении записи диктофон обозначит разряд элемента питания или заполнившуюся память диктофона серией вспышек светодиода: при разряженной батарейке - светодиод трижды вспыхивает и плавно гаснет, затем сразу переходит в дежурный режим, при заполненной памяти - светодиод трижды вспыхивает быстрыми тройными вспышками, затем сразу переходит в дежурный режим.

#### **Прослушивание записей**

Прослушать полученную запись можно через ПК, выгрузив ее туда из диктофона, с помощью прилагаемого программного обеспечения (программа «RecManager», находящаяся во внутренней памяти диктофона). Прослушивание записей возможно с помощью любой программы воспроизведения аудио (например, Windows Media Player). Подробнее о выгрузке записей из диктофона на жесткий диск ПК смотри в Руководстве по эксплуатации программы «RecManager».

#### **Способы записи**

Запись можно проводить: используя переключатель диктофона (как описано в предыдущем разделе), активируя линейную или кольцевую запись.

*Внимание!* При разряде элемента питания запись прекращается автоматически, при этом уже сделанные записи остаются в памяти диктофона.

### **Линейная запись.**

В диктофоне имеется возможность проведения линейной записи. При таком способе запись ведется до тех пор, пока не закончится свободная память или ее не остановят с помощью переключателя. Эта настройка стоит по умолчанию и действует до тех пор, пока не будет активирована кольцевая запись.

#### **Кольцевая запись**

В диктофоне имеется возможность проведения кольцевой записи. Такой способ позволяет не останавливать запись, когда в диктофоне заканчивается свободная память. После исчерпания свободной памяти диктофон начинает замещать старые записи новыми. Таким образом, в памяти будут всегда содержаться самые свежие записи, которые перестанут записываться в момент выключения записи.

Пользователь может отвести под кольцевую запись, как всю, так и только часть памяти диктофона. Объём используемой памяти указывается в процентах от общего объёма в программе RecManager при настройке диктофона.

### **Настройки диктофона**

# *Внимание! После любых изменений настроек, не забывайте нажать кнопку «Применить настройки к диктофону».*

Настройка диктофона производится с помощью программы «RecManager».

- Эта программа обеспечивает настройку всех возможных параметров диктофона:
- включение и настройка кольцевой записи
- защиту доступа к диктофону паролем
- синхронизацию времени и даты диктофона с ПК
- перемещение записей (и файлов) из диктофона в ПК.

Для настройки диктофона необходимо подключить диктофон с помощью кабеля из комплекта поставки, в обнаружившемся на ПК сменном носителе запустить программу «RecManager», и настроить необходимые Вам параметры. Описание программы «RecManager» находится во внутренней памяти диктофона.

### **Подключение к компьютеру**

### *Внимание!*

*Не отключайте диктофон при осуществлении каких-либо операций в программе «Rec Manager». Это может привести к повреждению данных (во время таких операций светодиод диктофона мигает).* **Когда диктофон подключен к ПК, запись на диктофон невозможна.**

**Если во время записи подключить диктофон к ПК, то запись остановится.**

Подключите диктофон к USB порту компьютера через USB кабель из комплекта поставки.

При этом на диктофоне должен загореться светодиод. При подключении к ПК диктофон определяется как съемный диск, на котором записаны программа RecManager и инструкции по эксплуатации. Запустите программу «RecManager». Выберите тип подключения – «Стандартное (USB 1.1) (Вкладка

«Диктофон»►Тип подключения►Стандартное (USB1.1)). Диктофон будет определен компьютером, в окне программы отобразится его содержание.

Проделайте необходимые Вам операции. Закройте программу «RecManager» и отсоедините диктофон от USB-порта.

Для получения более подробных сведений по программе «RecManager» обратитесь к «Руководство пользователя Rec Manager.», находится во внутренней памяти диктофона.

### **Обновление прошивки**

Диктофон работает в соответствии с внутренней программой (прошивкой), которая определяет все его функции и возможности. Обновление прошивки расширяет функциональные возможности диктофона и повышает надёжность его работы.

Новые версии прошивок можно бесплатно скачать с сайта http://www.telesys.ru.

Для обновления прошивки необходимо сделать следующее:

- На сайте http://www.telesys.ru выберете и скачайте необходимую прошивку:
- Defence FW Updater X X Bat.exe.

где х х номер версии прошивки.

Скачайте выбранную прошивку на жесткий диск Вашего ПК.

- Вставьте элемент питания.
- Подключите диктофон к ПК. Проверьте, что программа «Rec Manager» не запущена, иначе закройте ее.

● Запустите утилиту обновления. Подтвердите необходимость обновления прошивки. Утилита обновит прошивку, о чём будет выведено соответствующее сообщение. При этом все данные из памяти диктофона будут удалены.

● По завершении обновления прошивки необходимо будет сделать запись образа, так как это описано ниже.

#### **Запись образа**

● Скачайте архив: программу записи образа диска для диктофонов Защита.

• Из скачанного архива запустите файл ETS16 ImgWriter.exe, которая запишет программу RecManager в память диктофона. Если у вас установлена операционная система Windows Vista или Windows7, эту операцию необходимо выполнить "от имени администратора".

● Следуйте указаниям программы.

● По завершении записи образа отсоедините диктофон от компьютера, а затем снова подсоедините. В системе появится новый сменный носитель, на котором будет находится программа RecManager.

● После стыковки с диктофоном, в строке состояния программы «Rec Manager», отобразится информация о новой версии прошивки.

● Выполните форматирование памяти диктофона с помощью программы RecManager.

● Восстановите заводские настройки с помощью программы RecManager.

#### **Многоязыковая поддержка**

Программа «Rec Manager» позволяет использовать, на выбор, русский или английский язык. По желанию пользователя он может произвести перевод названий кнопок, сообщений программы и т.д. на иной язык. Для этого ему потребуется скачать с нашего сайта [http://www.telesys.ru](http://www.telesys.ru/) образ диска диктофона Защита RM\_ETS16(Defence)\_Х\_Х\_ХХ. После чего отредактировать файл RecManager\_rus.lng (или RecManager\_eng.lng) следующим образом:

– в первой строке файла поменять номер кодовой страницы на номер кодовой страницы своего его языка; – произвести перевод надписей и сообщений с русского или английского языка на язык пользователя и заменить этим переводом текст в файле;

– переименовать файлы в RecManager\_xxx.lng, где xxx — сокращённое название языка пользователя (латинскими буквами).

Далее положите полученный файл RecManager rus.lng (или RecManager eng.lng) в папку ImageFiles и запустить перезапись образа, так как это описано в пункте "Запись образа". После очередного запуска программы, в меню «Язык» будет доступен выбор языка пользователя. Для того чтобы поддержка данного языка была по умолчанию включена в образ диска и других диктофонов Защита, пользователь может выслать на адрес support@telesys.ru откорректированный им файл. Образ с поддержкой нового языка будет выложен на сайте для общего пользования.

### **Возможные проблемы и способы их устранения**

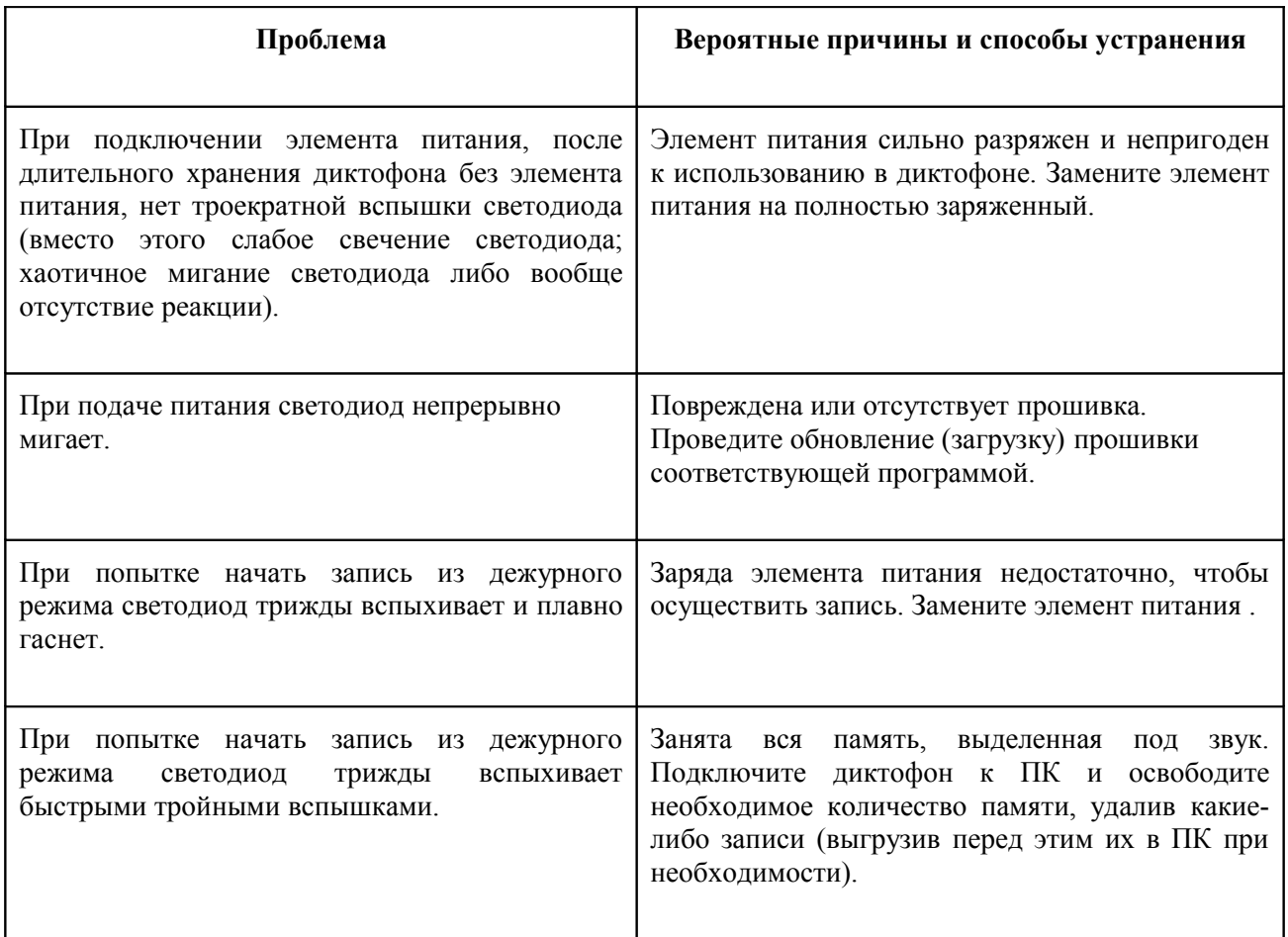

### **Техническая поддержка**

Если вы не нашли решение в приведенной таблице, то вы всегда можете обратиться в службу технической поддержки. Служба технической поддержки доступна по электронной почте: support@telesys.ru Мы постоянно работаем над улучшением ПО и документации. Вы всегда можете бесплатно скачать свежую версию программного обеспечения и получить информацию о работе изделий на нашем сайте: http://www.telesys.ru.